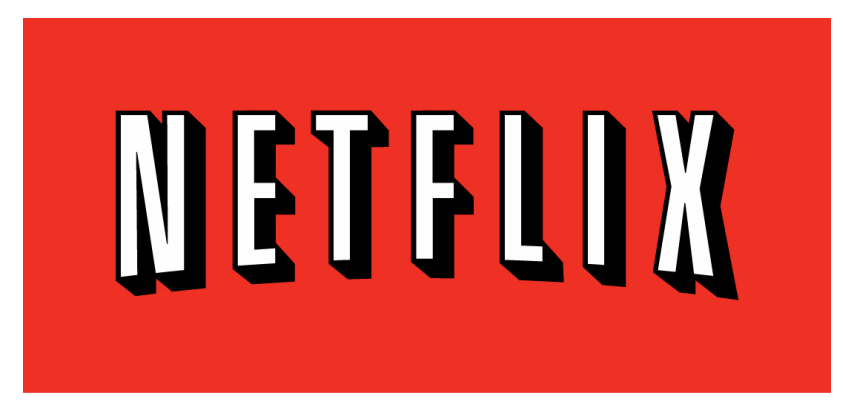

# **Managing Your Netflix® Account**

In its continuing effort to provide consumers with unlimited content the way they want it, Seagate is happy to offer instant streamed access to the world's largest directory of movies and TV programming from Netflix via **FreeAgent Theater+™ HD media player**. The combination of local storage and streaming licensed media playback makes the FreeAgent Theater+ a valuable addition to today's home entertainment."

The following instructions will guide you through how to activate and de-activate access to your existing Netflix account through your FreeAgent Theater+.

# **Account Activation**

You can view movies and TV shows from Netflix on your media player if you have an existing Netflix account. (You need a computer with Internet access to create and activate the account on your media player.)

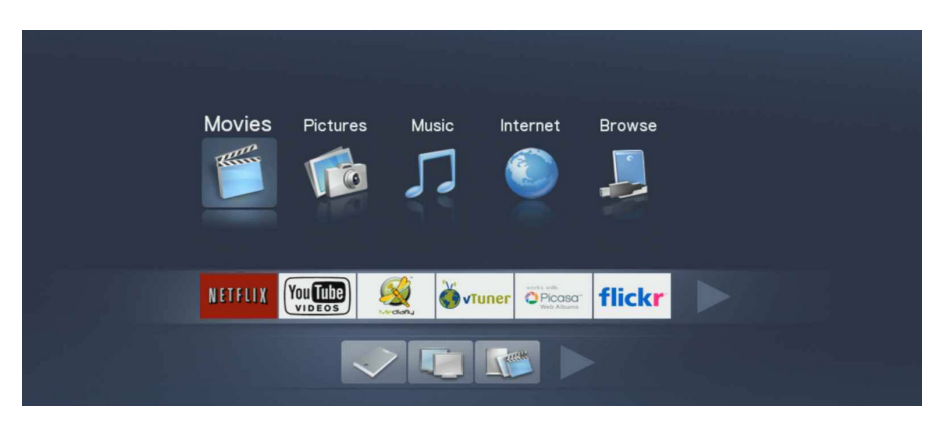

To create and activate your existing Netflix account on your media player:

**1.** On the Home screen, press **Netflix** and select **"Yes"** to-activate instant streaming from Netflix.

**2.** You will be provided with an activation code.

**3.** Using your computer, got to **www.netflix.com/activate** and enter the activation code when prompted, then press**"OK"**.

When you next click on the Netflix icon on your home screen menu, you will automatically be redirected to your online Netflix account and be able to view your movie cue.

If you have any questions or trouble with this service, contact your Seagate representatives: Siobhan Lyons (**Siobhan.m.lyons@seagate.com/408.328.2247**) Nathan Papadopulos (**Nathan.papadopulos@seagate.com/408.328.2167**)

### **De-activating Your Netflix Account**

If you no longer want to access Netflix from your media player, you can deactivate your account using a special code provided by the media player (You will need a computer with Internet access to de-activate your Netflix account).

## **To find the Netflix deactivation code:**

- **1.** On the Home screen, press **Menu**, select **Settings**, then press **OK**.
- **2.** Press **Menu**, select **System Setup**, then press **OK**.

OR

 Use the left and right arrows on the remote to scroll through the **Settings** screens until you find the **System** screen.

## **3.** On the **System** screen, select **Netflix Deactivate.**

**4.** Press **OK** to deactivate your account.

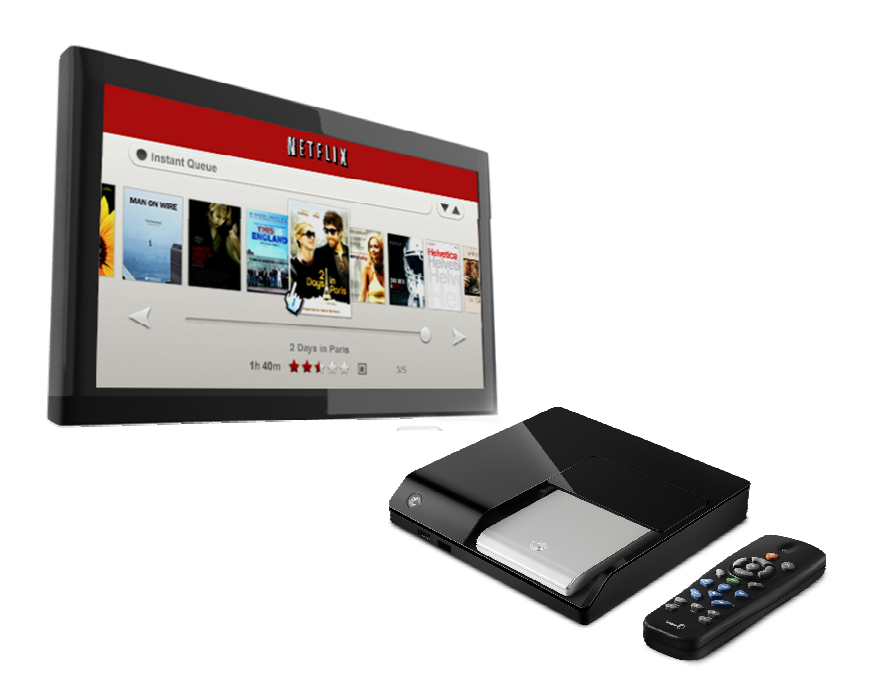